## **modico foto-/Halbtonstempel**

## **Vorgehensweise**

bei der herstellung von Fotostempeln ist es sehr wichtig, Zeit in die Vorlagenerstellung zu investieren, um ein optimales Ergebnis zu erzielen.

Die Grundlage für die Erstellung eines Fotostempels ist im Idealfall ein bereits digitalisiert bild von einer Digitalkamera oder ein eingescanntes analoges bild.

bei der Vorlage sollte darauf geachtet werden, dass das zu stempelnde Motiv am besten freigestellt, d. h. auf weißem Hintergrund vorliegt. Falls dies nicht der Fall ist, muss dies mittels eines bildbearbeitungsprogrammes (z. b. Adobe photoshop elements) vorgenommen werden.

## **BildBearBeitung:**

Zuerst sollten Sie kontrollieren, ob das bild eine Auflösung von 300 dpi in Abbildungsgröße hat. Eine geringere Auflösung ab 150 dpi ist auch verwendbar, führt aber nicht zum optimalen Ergebnis. Auflösungen über 300 dpi sollten nicht eingestellt werden, da ansonsten der Ausdruck auf dem laserdrucker zu fein wird und dadurch dunkle Stellen beim Abdruck keine Zeichnung mehr aufweisen.

Wenn das Motiv freigestellt werden soll, empfiehlt es sich, im RGB bzw. CMYK-Modus, d. h. mit dem noch farbigen bild zu arbeiten, da die automatischen Freistellungswerkzeuge wie z. B. der Zauberstab in Adobe Photoshop in diesem Modus genauere Auswahlen zulässt (Details zum Freistellen siehe Photoshop Elements Manual).

Wenn das bild freigestellt ist, kann es in den graustufenmodus umgewandelt werden.

**Hinweis:** Das Bild nicht wie bei Strichgrafiken (Textstempel) in ein Bitmap konvertieren, da ansonsten die Grauabstufungen verloren gehen!

Das Graustufenbild sollte mit einem Tonwert von 20% an den auf dem Abdruck gerade noch sichtbaren Stellen und von 100% in den Tiefen vorliegen.

Diese Werte können Sie mittels des pipettenwerkzeuges und der Informationspalette in Adobe photoshop ermitteln. Stellen, die auf dem Stempelabdruck ausbrechen sollen (sog. lichter), wie z. b. reflexionen in Augen oder Wangen, können den tonwert von 20% unterschreiten.

## **Beurteilung der Vorlage**

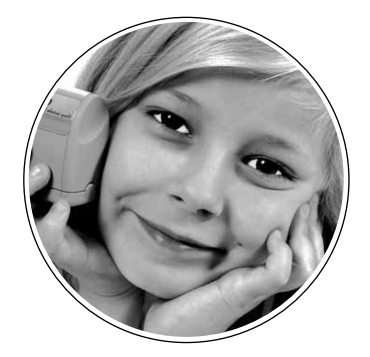

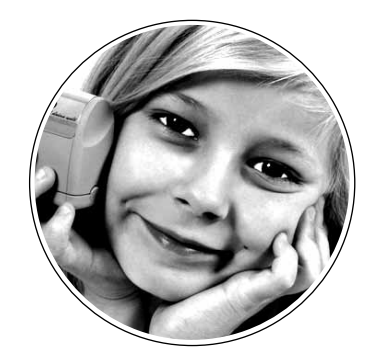

ideale Vorlage **Britage** zu wenig Ton in den Wangen **»** bricht aus zu viel Ton in den Wangen **»** läuft zu

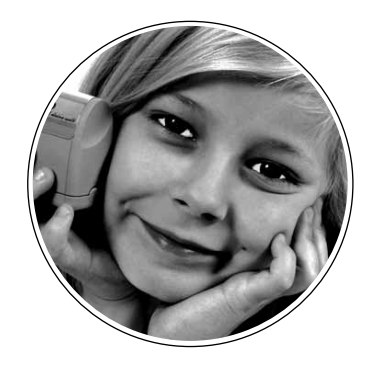

Anhand der obigen Abbildungen können Sie sehen, wie die ideale Vorlage in etwa aussehen muss, damit das Ergebnis entprechend gut wird.

Die Datei sollte mit einem Laserdrucker mit einer Einstellung von max. 600 dpi im Druckertreiber ausgegeben werden. eine höhere einstellung der Auflösung im Druckertreiber hat zur Folge, dass die Rasterpunkte im Ausdruck zu klein werden und somit wieder die dunklen bereiche beim Abdruck keine Zeichnung mehr haben.